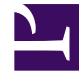

# **SGENESYS**

This PDF is generated from authoritative online content, and is provided for convenience only. This PDF cannot be used for legal purposes. For authoritative understanding of what is and is not supported, always use the online content. To copy code samples, always use the online content.

## Outbound (CX Contact) Private Edition Guide

Provision CX Contact

7/27/2024

## Contents

- 1 [Prerequisites](#page-2-0)
- 2 [Tenant provisioning](#page-3-0)
	- 2.1 [Validate tenant provisioning](#page-4-0)

• Administrator

Learn how to provision CX Contact.

#### **Related documentation:**

- •
- •
- •

## **RSS:**

• [For private edition](https://all.docs.genesys.com/ReleaseNotes/Current/GenesysEngage-cloud/PrivateEdition?action=rnrss)

## <span id="page-2-0"></span>Prerequisites

Before you begin to provision tenants in CX Contact, ensure the following prerequisites are met:

- Ensure CX Contact is deployed. See Deploy CX Contact.
- Ensure the tenant exists in the GWS environment. For example, on the local machine, enter: **\$ curl -u https:///environment/v3/environments Here's a sample output:**

```
{
    "status": {
        "code": 0
    },
    "data": {
        "genesysEnvironments": [
            {
                 "id": "9350e2fc-a1dd-4c65-8d40-1f75a2e080dd",
                 "tenant": "Environment",
                 "appName": "Cloud",
                 "username": "default",
                 "password": "password",
                 "connectionProtocol": "addp",
                 "localTimeout": 5,
                 "remoteTimeout": 7,
                 "traceMode": "CFGTMBoth",
                 "tlsEnabled": false,
                 "configServers": [
                     {
                         "primaryAddress": "tenant-9350e2fc-
a1dd-4c65-8d40-1f75a2e080dd.voice.svc.cluster.local",
                         "primaryPort": 8888,
                         "readOnly": false,
                         "locations": "/USW1",
                         "readFromDb": false,
                         "useConfigExporter": false,
                         "initDb": false
```

```
}
                ],
                "proxyPort": 0
           }
      ]
   }
}
```
• Ensure the "cxc" Helm release is deployed (during installation of CX Contact). For example:

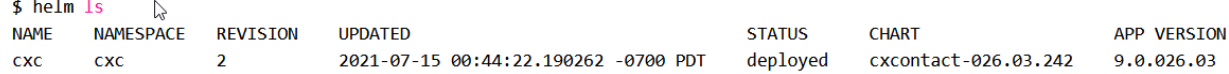

## <span id="page-3-0"></span>Tenant provisioning

To provision tenants, you'll use the same Helm Charts as you used when deploying CX Contact, adding one additional overriding values YAML file. You should still use the same base override values file (**override values.yaml**) that you used when deploying CX Contact.

#### Important

The **primary host** parameter represents the primary Configuration Server's domain name within the cluster. It's important that this parameter is configured correctly, as it must match the **configServers.primaryAddress** parameter in the GWS environment (see Prerequisites) to ensure the Helm Chart uses the existing environment and environment ID.

1. Prepare the provisioning\_values.yaml file, as follows:

```
# CXContact Tenant Provisioning configuration
tenant_provisioning:
  enabled: true
  # Basic Authentication for GWS Services. Required if `create_auth_client: true` or
`create_environment: true`.
  # Should be plain text
  gws_basic_auth_user: ops
  gws_basic_auth_pass: ops
  # Tenants list, that should be configured by CXC Tenant Provisioning. May contain
multiple tenants
  tenants:
    # Tenant 0
    - configserver:
        # if set to 'true' - will create environment if it doesn't exist. Else will re-
use existing.
        # if set to 'false' - will NOT create environment if it doesn't exist. Will use
existing.
        create_environment: true
        # should be unique
        primary_host:
```

```
primary_port: 8888
       backup_host:
       backup_port:
       # Username and Password that will be used for creation of environment. Should
exist.
       username: default
       password: password
       # Configserver location e.g /USW1
       # corresponds to gws_configuration ENV GWS_CONFIGURATION_COMMON_LOCATION
       location: /USW1
       # GWS Server application name. Standard name is `CloudCluster`
       server_app_name: CloudCluster
       # GWS Client application name for GWS Connection. Standard name is `Cloud`
       client_app_name: Cloud
       # Outbound Contact Server Application Name
       ocs_name: OCS
       # Database Access Point Application Name
       ocs_dap_name: OCSDAP
       # CXContact requires set of options to be configured for OCS and CloudCluster
applications.
       # Will not update app options if set to false.
       update_app_options: true
     # The short tenant name (for example 22-06), should be unique
     short_tenant_name: ten100
     # The customer name (for example cxc), should be unique
     customer_name: Tenant100
     # Domain, will be used for login, should be unique
     domain: t100
```
- 2. Validate the Helm Chart and values. Enter: **\$ helm template cxc ./cxcontact-.tgz -f override\_values.yaml -f provisioning\_values.yaml**
- 3. Upgrade the existing CX Contact Helm deployment with provisioning using the values file that you've just prepared. Enter: **\$ helm upgrade cxc ./cxcontact-.tgz -f override\_values.yaml -f provisioning\_values.yaml**
- 4. If you encounter errors, verify the input values, YAML files syntax, and your Kubernetes context.

### Tip

As long as there are no changes to the override values, you can rerun the provisioning multiple times for the same tenant. It will not affect the CX Contact deployment or corrupt tenant's configuration.

#### <span id="page-4-0"></span>Validate tenant provisioning

At the end of the installation, be sure to check the Helm Chart output. It will provide the status and other information about where to log in to the CX Contact UI. In addition to the standard CX Contact installation output you will see the following provisioning information:

Following tenants were provisioned:

```
0) tenant-9350e2fc-a1dd-4c65-8d40-1f75a2e080dd.voice.svc.cluster.local
Domain for login to this tenant: t100
```
Test Username: t100\cxc\_genesys@Tenant100.com Provisioning logs can be accessed via `kubectl logs` command: \$ kubectl -n cxc logs -f -l job-name=cxc-provisioning-0 -c cxc-provi sioning --tail 9999

\* Password is configured in helm cxc overrides, see variable configserver.user\_password

#### Recommendations

Finally, note the following recommendations:

- Log in to the CX Contact UI using the URL from the Helm Chart output above and the provisioned tenant's Administrator credentials.
- Check the CX Contact **About** > **Versions** page, which contains the health statuses of the CX Contact components. They should all be green.
- Check CX Contact **Analytics** page, which should show your successful log in.
- Try to create a test Contact List. If you do it right, CX Contact will display a confirmation message that you were successful.